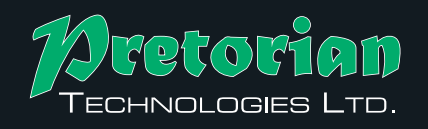

Unit 37 Corringham Road Unit 37 Corringham Road Industrial Estate Gains borough Gainsborough Lincolnshire DN21 1QB Lincolnshire DN21 1QB United Kingdom United Kingdom Tel +44 (0) 1427 678990 **Tel +44 (0) 1427 678990**  Fax +44 (0) 1427 678992 **Fax +44 (0) 1427 678992** www.pretorianuk.com **www.pretorianuk.com**

Pretorian Technologies Ltd gratefully acknowledges the assistance of staff and pupils at St Francis Special School, assistance of staff and pupils at St Francis Special School, Lincoln, England in the development of the TRACK-IT! Lincoln, England in the development of the TRACK-IT!

SYSTEMATIC 01472 851091

# Pretorian Technologies Ltd gratefully acknowledges the **Frack-IT! Instruction** Booklet

1.1

 $0.0 - 0$ 

 $1 \quad 2 \quad 3 \quad 4$ Track-IT

 $\bullet$   $\bullet$ 

• • • •  $L \rightarrow P$   $D$   $R$ 

 $\frac{1}{2}$   $\frac{1}{2}$ 

*Jeocorina* 

4

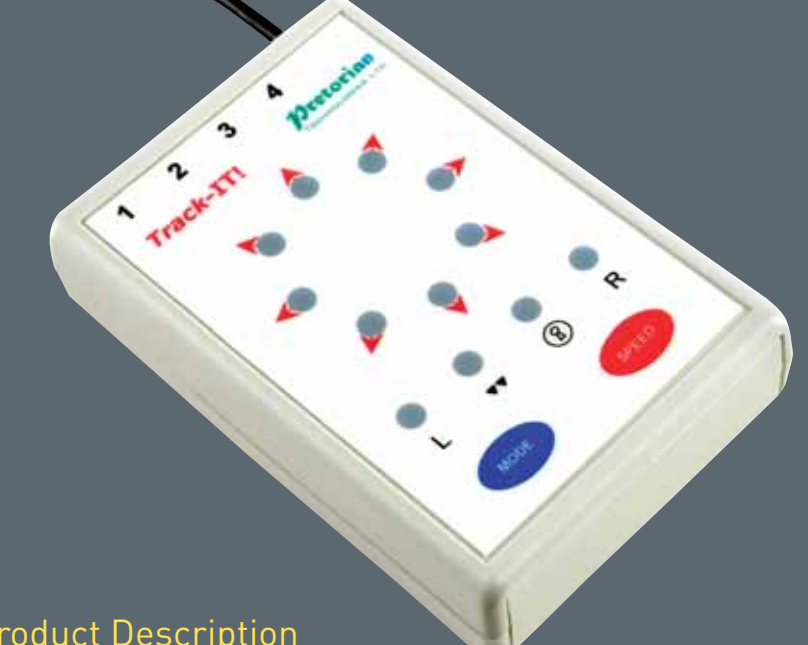

Product Description Product Description

'Track-IT!' is a unique switch interface that allows complete operation of the **'Track-IT!'** is a unique switch interface that allows complete operation of the cursor, and mouse button clicks, using a single, remote switch. cursor, and mouse button clicks, using a single, remote switch.

'Track-IT!' is designed for users with motor skill difficulties, particularly those who **'Track-IT!'** is designed for users with motor skill difficulties, particularly those who find conventional access impractical, and has a number of programmable options find conventional access impractical, and has a number of programmable options allowing the user to 'personalise' the functions for ease of use. allowing the user to 'personalise' the functions for ease of use.

## Features **Features**

- 400- Full 'mouse' functionality from a single switch. Full 'mouse' functionality from a single switch.
- $\bullet\blacktriangleright$  Four switch sockets available for those users able to operate more than one switch.
- Clock-face array from which the direction of cursor travel is selected.
- 8 Scan Rate and Dwell Time settings.
- Selectable 4 or 8 directions of travel, each illuminated by an LED. Selectable 4 or 8 directions of travel, each illuminated by an LED.
- OP- Variable time settings for the dock-face array and mouse dick buttons. Variable time settings for the clock-face array and mouse click buttons.
- Op- Cursor speed control settings. Cursor speed control settings.
- 400- 4 mouse dick functions, each illuminated by an LED. 4 mouse click functions, each illuminated by an LED.
- Mouse left/right click, double click and drag lock buttons selectable using either the single switch or the additional switch sockets provided. the single switch or the additional switch sockets provided.
- Programmable switch sockets for mouse dick functions. Programmable switch sockets for mouse click functions.
- 110' Mounting Stand for positioning dose to the screen. Mounting Stand for positioning close to the screen.
- ●▶ PC and MAC compatible.

# Pack Contents **Pack Contents**

Included in the pack are: Included in the pack are:

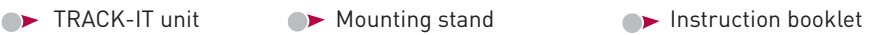

# 1. Unit Layout

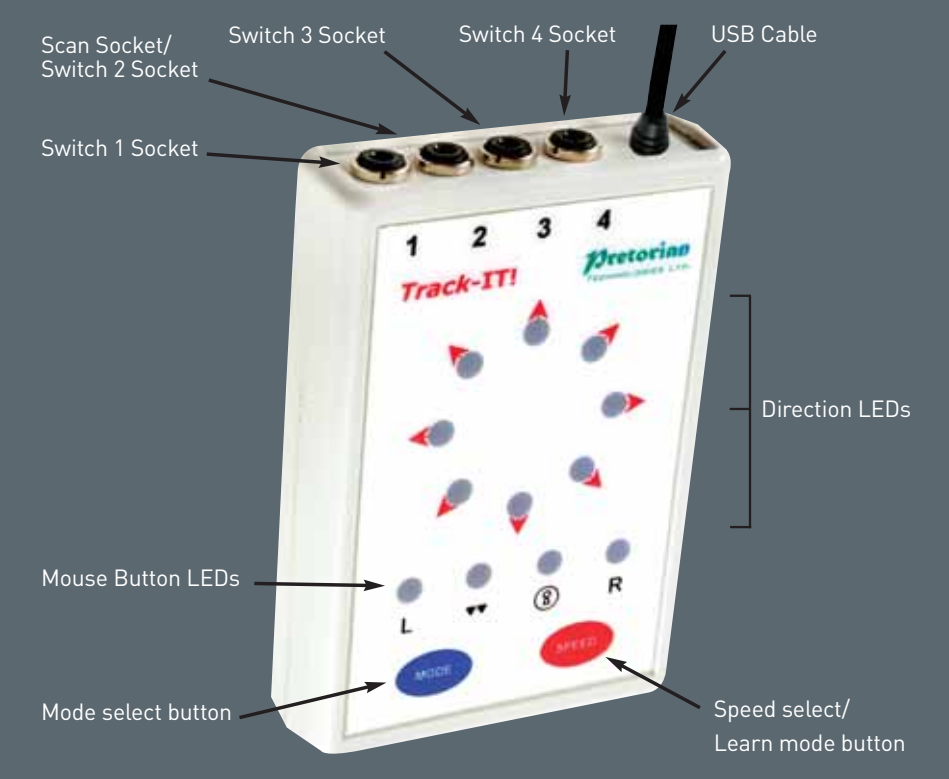

# 2. Unit Operation 1. Unit Layout 2. Unit Operation

The unit has two operating modes- One-Switch and Two-Switch: The unit has two operating modes- One-Switch and Two-Switch:

#### 21 One Switch operation **2.1 One Switch operation**

This allows complete operation of the cursor and mouse button clicks using a single This allows complete operation of the cursor and mouse button clicks using a single remote switch. The first press of Switch1 arrests scanning. remote switch. The first press of Switch1 arrests scanning.

If a direction (red) LED is lit, pressing Switch1 again moves the cursor in the indicated direction. If at any time Switch1 remains un-pressed for a period exceeding the Dwell Time (see below), the LEDs will begin scanning again automatically. As they do so, the direction flips 180° to allow the user to correct overshoot more easily.

If one of the green mouse button click LEDs is lit, briefly pressing Switch1 performs the left click, double click, drag lock or right click operation, as appropriate. A double tone is heard in the event of a double click and a rising tone is heard in the event of tone is heard in the event of a double click and a rising tone is heard in the event of drag lock. drag lock.

Scanning can still take place even if the drag lock is on, allowing the cursor to move Scanning can still take place even if the drag lock is on, allowing the cursor to move while a drag lock is on, to effect dragging etc. (The lock symbol is backlit whenever the drag lock is on as a visual confirmation). the drag lock is on as a visual confirmation).

To cancel the drag lock, allow the unit to scan to the left click, double click or drag To cancel the drag lock, allow the unit to scan to the left click, double click or drag lock LED and freeze scanning by pressing Switch1. Then press Switch1 again to lock LED and freeze scanning by pressing Switch1. Then press Switch1 again to cancel the click lock. A falling tone will be heard. Similarly, Switches 3 and 4 may be used to cancel drag lock if they are set to left dick, double click or drag lock used to cancel drag lock if they are set to left click, double click or drag lock functions Isee later). functions (see later).

#### **2.2 Two Switch operation**

This allows full control of the cursor and left/right clicks using Switches 1 and 2. Switch? is used to manually scan around the red direction LEDs and green mouse Switch2 is used to manually scan around the red direction LEDs and green mouse button LEDs and Switch1 is used to move the cursor or effect mouse button clicks. If one of the green mouse button LEDs is lit, briefly pressing Switchl performs the left If one of the green mouse button LEDs is lit, briefly pressing Switch1 performs the left click, double dick, drag lock orright click operation, as appropriate. A double tone is click, double click, drag lock or right click operation, as appropriate. A double tone is heard in the event of a double click and a rising tone is heard in the event of drag lock.

Scanning can still take place even if a drag lock is on, allowing the cursor to move while a drag lock is on, to effect dragging etc. (The lock symbol is backlit whenever the drag lock is on as a visual confirmation). the drag lock is on as a visual confirmation).

To cancel the drag lock, allow the unit to scan to the left click, double click or drag To cancel the drag lock, allow the unit to scan to the left click, double click or drag lock LED and freeze scanning by pressing Switch1. Then press Switch1 again to cancel the click lock. A telling tone will be heard. Similarly, Switches 3 and 4 may be cancel the click lock. A falling tone will be heard. Similarly, Switches 3 and 4 may be used to cancel drag lock if they are set to left click, double click or drag lock used to cancel drag lock if they are set to left click, double click or drag lock functions (see later).

#### 23 Switches 3 and 4 **2.3 Switches 3 and 4**

Further programmable sockets are provided to allow for external mouse button Further programmable sockets are provided to allow for external mouse button functions for users who are more able-bodied. The switch socket functions co-exist with the mouse button LED functions, which in some instances can greatly enhance the ergonomics of the unit. See Learn Mode section for details of how to program these.

Note that socket 2 may also be used as a mouse button function when in One Note that socket 2 may also be used as a mouse button function when in One Button mode. Button mode.

#### 24 Sleep Mode **2.4 Sleep Mode**

After five minutes without use, the unit enters a low power mode to conserve power consumption. All LEDs a re extinguished and if the unit is eet to One Switch mode, it consumption. All LEDs are extinguished and if the unit is set to One Switch mode, it stops scanning. stops scanning.

To 'wake up' the unit, simply press any button or external switch briefly.

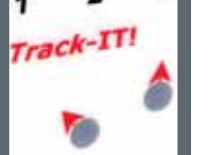

I

4 **Dretorian** 

# 3. Setting Up 3. Setting Up

#### 3.7 Operating Mode **3.1 Operating Mode**

Touch the Mode button briefly to display the current mode. The red LEDs indicate the number of directions the cursor can move in (4 or 8) while the green LEDs display whether the unit is in One-Switch mode while the green LEDs display whether the unit is in One-Switch mode (one LED lit) or Two-Switch mode (two LEDs lit).

The default setting is 4 directions (N,S,E,W) and Two-Switch mode. To change the mode, touch the Mode button again until the desired change the mode, touch the Mode button again until the desired combination of directions and swith settings is achieved. combination of directions and switch settings is achieved.

After 5 seconds the display returns to normal and the settings are saved. Mode settings are retained in the unit's memory and saved. Mode settings are retained in the unit's memory and automatically recalled when power is applied.

#### 3-2 Cursor Speed **3.2 Cursor Speed**

Touch the Speed button briefly to display the current speed setting. The more LEDs that are lit, the faster the cursor moves. All speed settings more LEDs that are lit, the faster the cursor moves. All speed settings exhibit acceleration dependent on the duration of cursor movement.

The default setting is speed number 3. To increase the speed, touch The default setting is speed number 3. To increase the speed, touch the Speed button again briefly until the desired number of LEDs are the Speed button again briefly until the desired number of LEDs are lit. Once the speed reaches its maximum value it 'wraps around' to lit. Once the speed reaches its maximum value it 'wraps around' to minimum. minimum.

After 5 seconds the display returns to normal and the settings are saved. Speed settings are retained in the unit's memory and automatically recalled when power is applied.

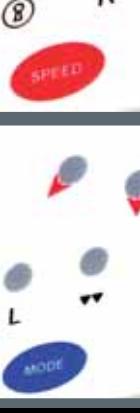

## 4. Learn Mode 4. Learn Mode

Learn mode allows other, more advanced, features to be configured. To enter Learn Learn mode allows other, more advanced, features to be configured. To enter Learn Mode, touch and hold the Speed button until you hear a warbling tone. There are six Mode, touch and hold the Speed button until you hear a warbling tone. There are six settings that you need to go through after which the settings are saved and normal settings that you need to go through after which the settings are saved and normal operation resumes. You can exit learn mode without saving the new settings at any operation resumes. You can exit learn mode without saving the new settings at any time by touching and holding the Speed button again until you hear a warbling tone. time by touching and holding the Speed button again until you hear a warbling tone.

The following sections explain the function of each of the six Learn Modes: The following sections explain the function of each of the six Learn Modes:

#### 4.1 Scan Rate **4.1 Scan Rate**

This mode allows the time between each increment of the scanning LEDs to be This mode allows the time between each increment of the scanning LEDs to be defined. There are 8 settings, as follows: defined. There are 8 settings, as follows:

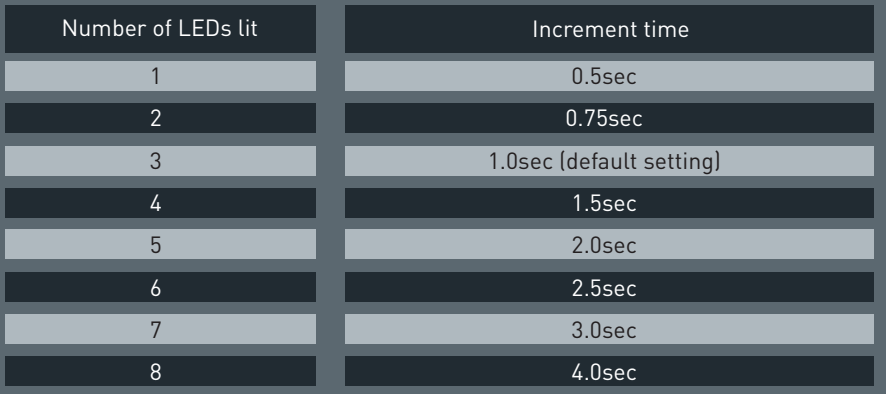

To change the setting, press Switch1 briefly a number of times until the required To change the setting, press Switch1 briefly a number of times until the required number of LEDs are it. Once the setting gets to maximum it 'wraps around' to number of LEDs are lit. Once the setting gets to maximum it 'wraps around' to minimum. minimum.

Once the required setting is displayed, touch the Speed button briefly to move to the Once the required setting is displayed, touch the Speed button briefly to move to the next Learn Mode: next Learn Mode:

#### 4.2 Dwell Time **4.2 Dwell Time**

This mode allows the user to define the time between the last cursor movement and This mode allows the user to define the time between the last cursor movement and the unit automatically starting to scan (known as the Dwell Time). There are 8 the unit automatically starting to scan (known as the Dwell Time). There are 8 settings, as follows: settings, as follows:

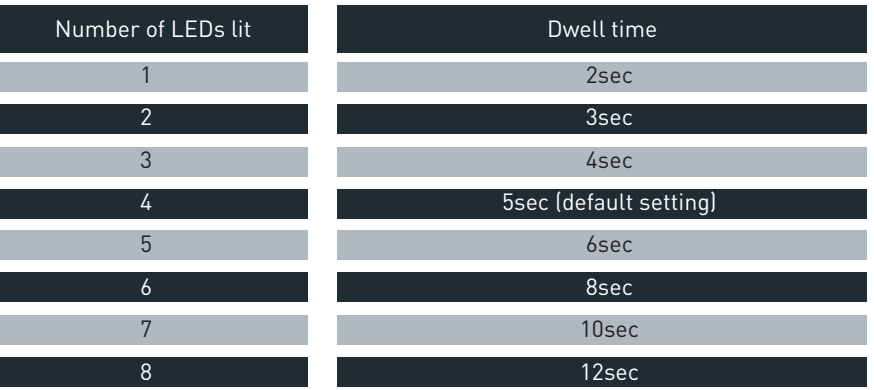

To change the setting, press Switch1 briefly a number of times until the required number of LEDs are lit. Once the setting gets to maximum it 'wraps around' to minimum.

Once the required setting is displayed, touch the Speed button briefly to move to the next Learn Mode:

#### &3 Switch 1 Lath **4.3 Switch1 Latch**

This mode allows Switch1 to latch on with the first press and off with the second. It is particularly useful for users with very limited motor skills since it allows the cursor to move for extended periods without the need to continuously press Switch1.

There are two settings- Latch Off and Latch On, Latch Off being the default setting. Latch Off is indicated by the left hand green LED and Latch On by the right hand Latch Off is indicated by the left hand green LED and Latch On by the right hand green LED. green LED.

To change the setting, press Switch1 briefly. Once the required setting is displayed, touch the Speed button briefly to move to the next Learn Mode:

#### &4 Switch 2 Setup **4.4 Switch 2 Setup**

This mode allows the function of socket 2 to be configured. There are four possible configurations: left click, double click, drag lock and right click. Press Switchl until configurations: left click, double click, drag lock and right click. Press Switch1 until the required function is illuminated on the green LEDs. the required function is illuminated on the green LEDs.

Note that this socket 2 function is only available in One Button mode and is Note that this socket 2 function is only available in One Button mode and is automatically re-configured as the Scan socket in Two Button mode. Whenever you go through Learn Mode, you will be prompted to configure the function of socket 3 go through Learn Mode, you will be prompted to configure the function of socket 3 irrespective of whether the current mode is One Button or Two Button.

Once the required setting is displayed, touch the Speed button briefly to move to the next Learn Mode:

#### &5 Switch 3 Setup **4.5 Switch 3 Setup**

This mode allows the function of socket 3 to be This mode allows the function of socket 3 to be configured. There are four possible configured. There are four possible configurations: left click, double dick, configurations: left click, double click, drag lock and right click. Press Switch1 until the required function is illuminated on until the required function is illuminated on the green LEDs. the green LEDs.

Once the required setting is displayed, touch Once the required setting is displayed, touch the Speed button briefly to move to the next the Speed button briefly to move to the next Learn Mode: Learn Mode:

#### &6 Switch b Setup **4.6 Switch 4 Setup**

This mode allows the function of socket 4 to be configured. There are four possible configurations: left click, double dick, drag lock configurations: left click, double click, drag lock and right click. Press Switch1 until the required function is illuminated on the green LEDs. function is illuminated on the green LEDs.

Once the required setting is displayed, touch Once the required setting is displayed, touch the Speed button briefly and the unit leaves Learn Mode, emitting a warbling beep as it Learn Mode, emitting a warbling beep as it does so. Settings are retained in the unit's does so. Settings are retained in the unit's memory and automatically recalled when  $\begin{array}{ccc} \text{L} & \text{L} \\ \text{power is applied.} & \end{array}$ power is applied.

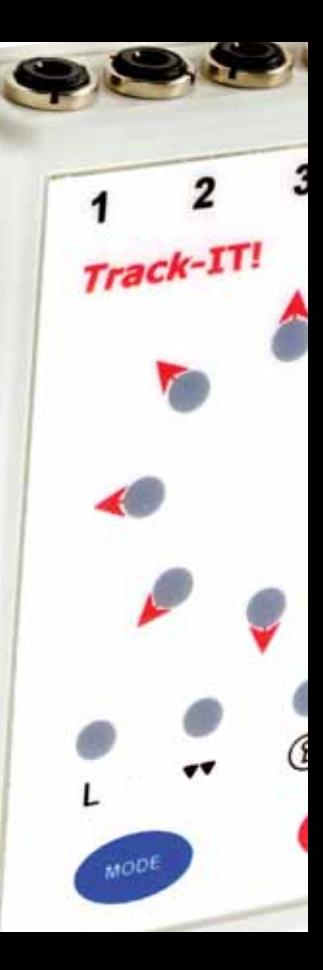